### **Реестр планов закупок**

#### **Ошибки при отправке плана закупок в ЕИС**

- **Для размещенного плана закупок с реестровым номером 201703483004113001 уже существует проект изменения плана закупок с идентификатором 1707829. Для внесения изменений в существующий проект направляйте проект изменения с указанием в тэге id соответствующего значения идентификатора';**
- **• 'Непредвиденная ошибка в ходе обработки'; Описание ошибки: 'UE. Документ с идентификатором 1861248 размещен в ЕИС или отменен и не может быть изменен.'; Код ошибки: 'UE'.**

► **Необходимо при оформлении заявки в техническую поддержку ЕАСУЗ указать id плана закупок ЕИС, который прописывается в адресной строке браузера данного плана закупок из личного кабинета ЕИС закрытой части**

**Значение поля «Номер закупки, включенной в план-график» (purchases\ purchase\purchaseNumber) для особой закупки плана-графика допустимо изменять только при приеме изменений к неразмещенной закупки ПГ в статусе «Новая». Во всех остальных случаях изменение данного поля недопустимо. Ошибка в особой закупке плана-графика с ИКЗ 172503300925550330100100040000000244.'**

► **У объекта с ИКЗ, который указан в ошибке, не верно произведена синхронизация, необходимо порядковый номер, уникальный номер и ИКЗ проставить как они указаны в ЕИС. Для этого в статусе плана закупок «Согласован» необходимо в правом верхнем углу нажать на кнопку «Перевести в статус опубликован». В появившейся табличке синхронизации найти требуемый объект, нажать на кнопку «Редактировать», проставить данные с ЕИС и нажать на кнопку «Ок» в строке с данным объектом. На кнопку «Изменить статус» нажимать не требуется.** 

**Описание ошибки: 'UE. Блок «Основание внесения изменений в позицию плана закупок» (commonInfo\positionModification) должен быть указан, в случае если в поле «Статус позиции при приеме изменений плана закупок» (positionModificationStatus) указано значение «E» - «Данные позиции отредактированы в позиции плана закупок с ИКЗ (внешним номером) 172502413642650240100100110006201242».'; Код ошибки: 'UE'.**

► **По номеру ИКЗ, указанному в ошибке, необходимо в плане закупок ЕАСУЗ найти данный объект и если заполнено поле «Реестровый номер в ЕИС», то необходимо в объекте заполнить блок «Обоснование внесения изменений». Если это новый объект, не опубликованный в ЕИС, но возникает данная ошибка, то необходимо оформить заявку в техническую поддержку ЕАСУЗ.**

**Имя ошибки: 'Непредвиденная ошибка в ходе обработки'; Описание ошибки: 'UE. Номер закупки, включенной в план закупок, не уникален для следующих позиций: ИКЗ: 172505600123850270100103010000000244, объект(ы) закупки: Товары, работы или услуги на сумму, не превышающие 100 тыс. руб. (п.4 ч.1 ст.93 44-ФЗ) ИКЗ: 172505600123850270100103010000000244, объект(ы) закупки: Товары, работы или услуги на сумму, не превышающие 100 тыс. руб. (п.4 ч.1 ст.93 44-ФЗ)'; Код ошибки: 'UE'.**

► **Необходимо по ИКЗ, указанному в ошибке, найти данный объект в плане закупок ЕАСУЗ. Если объект уже ранее был опубликован в ЕИС, но в ЕАСУЗ не стоит его уникальный номер с ЕИС, то необходимо произвести синхронизацию объекта, указав ИКЗ, порядковый и уникальный номера с ЕИС. Если объект в ЕАСУЗ имеет такой же порядковый номер как другой уже опубликованный объект в ЕИС, то необходимо сформировать заявку в техническую поддержку на изменение порядкового номера объекта в ЕАСУЗ**

**Имя ошибки: 'Непредвиденная ошибка в ходе обработки'; Описание ошибки: 'UE. Первые 4 разряда (без точки) поля «Код ОКПД2» для позиций ПЗ (positions\position\commonInfo\OKPD2Info\code нельзя менять в очередной версии плана закупок. Некорректные закупки с ИКЗ (внешними номерами) 173503602632250360100105820000000244, 173503602632250360100106030000000244'; Код ошибки: 'UE'.**

► **Нельзя вносить изменения в детализированный объект и менять в нем ОКПД2, если данный объект уже опубликован в ЕИС. По всем остальным случаям можно сформировать заявку в службу технической поддержки на изменение кода ОКПД 2.**

**Имя ошибки: 'Непредвиденная ошибка в ходе обработки'; Описание ошибки: 'UE. Не заполнено обязательное для заполнения поле «Адрес электронной почты» в блоке «Сведения о государственном (муниципальном) заказчике, бюджетном, автономном учреждении или о государственном (муниципальном) унитарном предприятии»'; Код ошибки: 'UE'.**

► **в ЕИС в сведениях об организации необходимо заполнить или изменить сведения в поле Адрес электронной почты для получения системных уведомлений.**

**Имя ошибки: 'Непредвиденная ошибка в ходе обработки'; Описание ошибки: 'UE. Поскольку документ в ЕИС находится в статусе C99\_NOT\_PASSED, изменения документа на ЕИС ожидаются с тем же номером версии 0, что и номер версии в ранее принятом документе.'; Код ошибки: 'UE'.**

> ► **Необходимо сформировать заявку в службу технической поддержки ЕАСУЗ с указанием id плана закупок на ЕИС, который прописывается в адресной строке браузера данного плана закупок из личного кабинета заказчика ЕИС закрытой части**

**Имя ошибки: Поле «Идентификационный код закупки» (purchases\purchase\IKZ) должно быть заполнено в новой позиции особой закупки. Оно должно быть составлено из следующих значений: Последние 2 цифры поля publishYear + IKU + purchaseNumber + «0000» + KVRInfo\code.** В Ожидаем **ожидаем** значение **183503106840050310100100010000000244 в особой закупке плана закупок с номером позиции (внешним номером) (20472133)'; Код ошибки: 'UE**

► **Необходимо сформировать заявку в службу технической поддержки ЕАСУЗ, после чего будет исправлено ИКЗ в данном объекте.**

## **Реестр планов-графиков**

**При отправке плана на регистрацию произошла ошибка. Лот ПГ (id=202123198) Связан с ОЗ (id-112656698), для которого не задан реестровый номер ЕИС.**

> ► **В объекте плана закупок, на основании которого создана процедура ПГ, необходимо проставить его уникальный номер с ЕИС.**

#### **Чтобы найти такой объект в ЕАСУЗ необходимо: 1. Зайти в любую процедуру в ПГ, далее зайти в Лот и заменить в адресной строке браузера сайта id на id из ошибки и нажать энтер.**

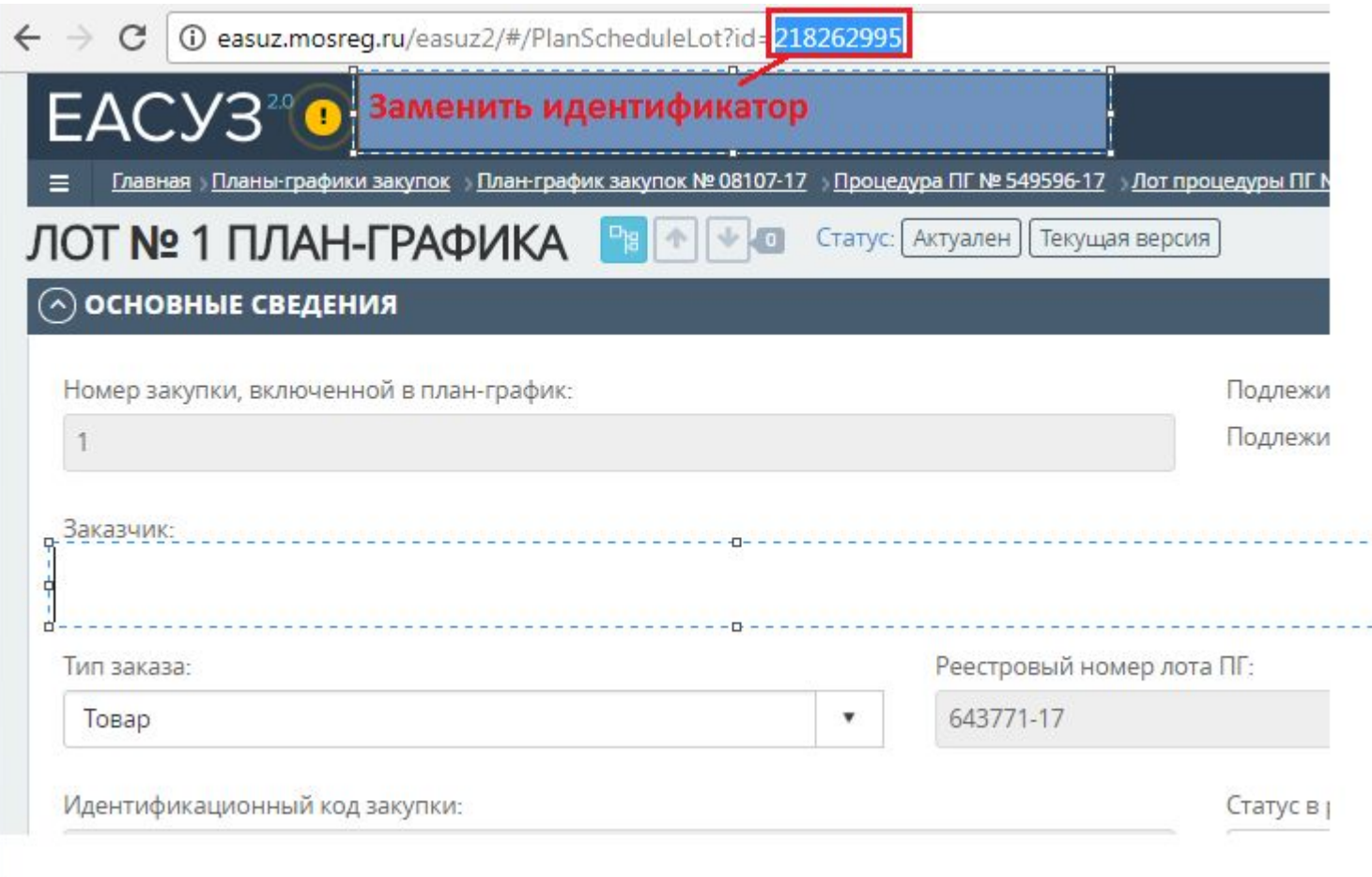

#### **2. После загрузки страницы лота процедуры ПГ перейти в спецификацию**

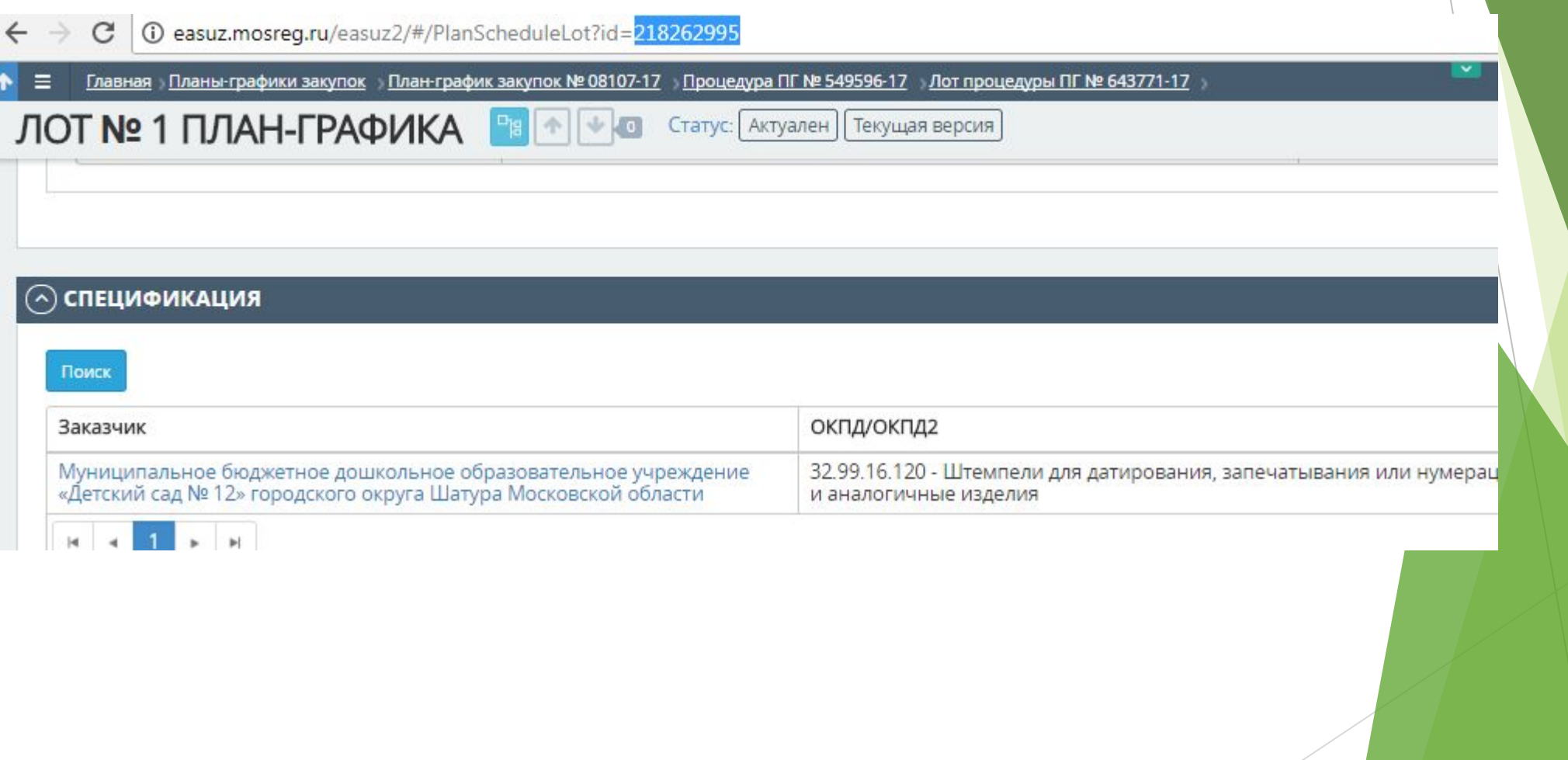

# **3. В спецификации нажать на реестровый номер объекта закупки**

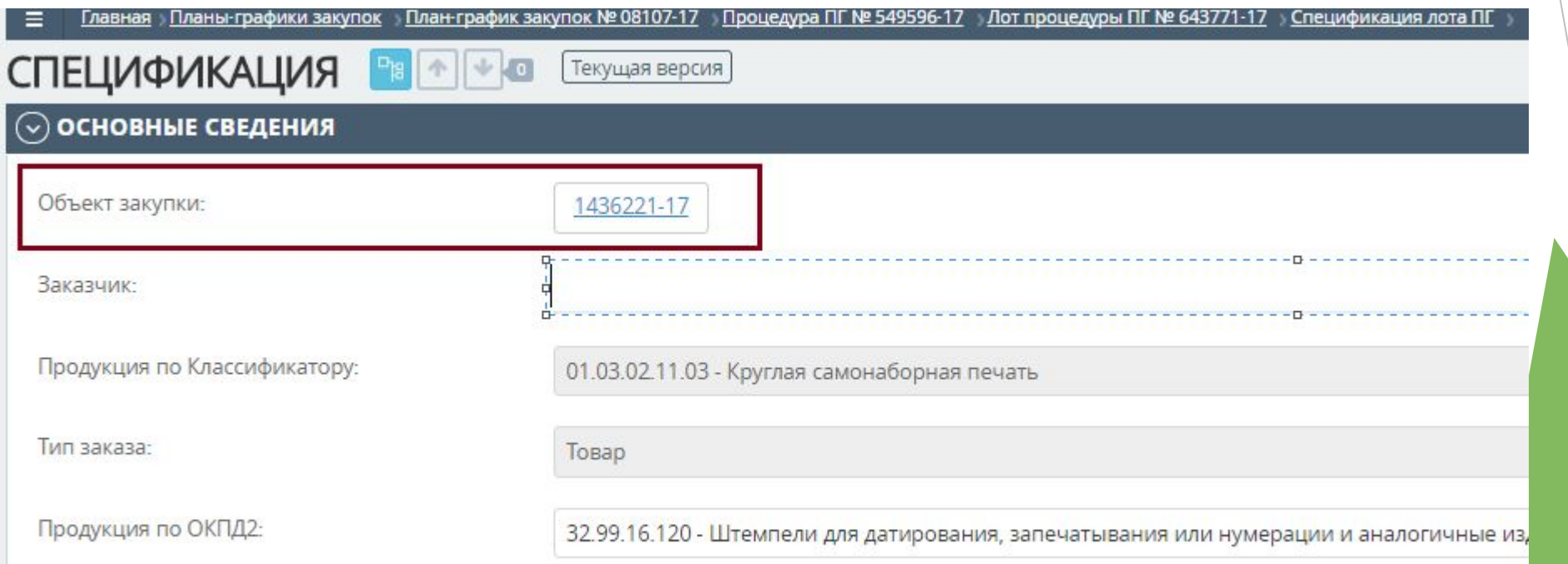

**4. Произойдет переадресация на детализированный объект закупки, в котором нажать на слова Последняя утвержденная версия** 

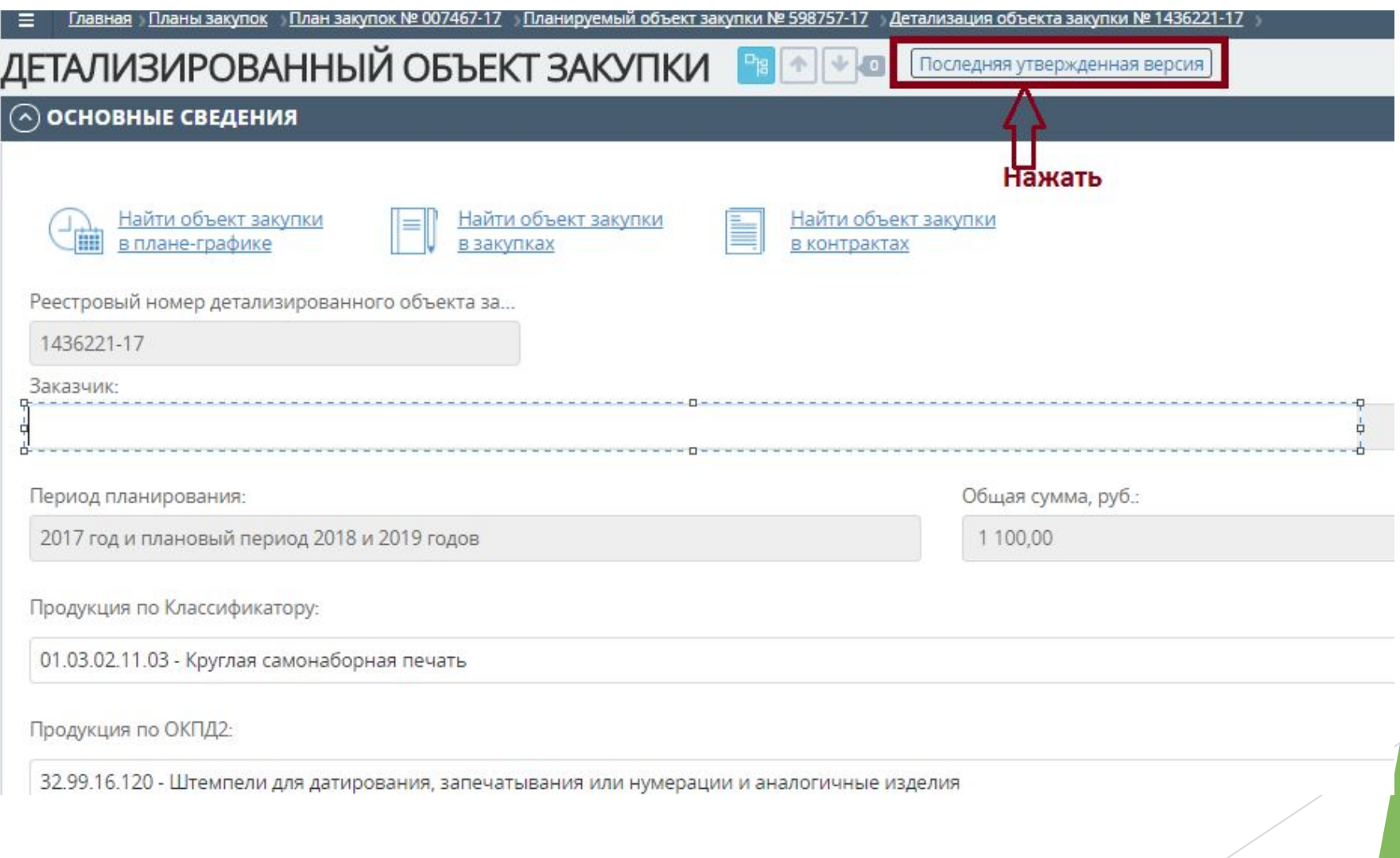

**5. После чего перейти в планируемый объект закупки, в котором будет не заполнено поле «Реестровый номер в ЕИС».** 

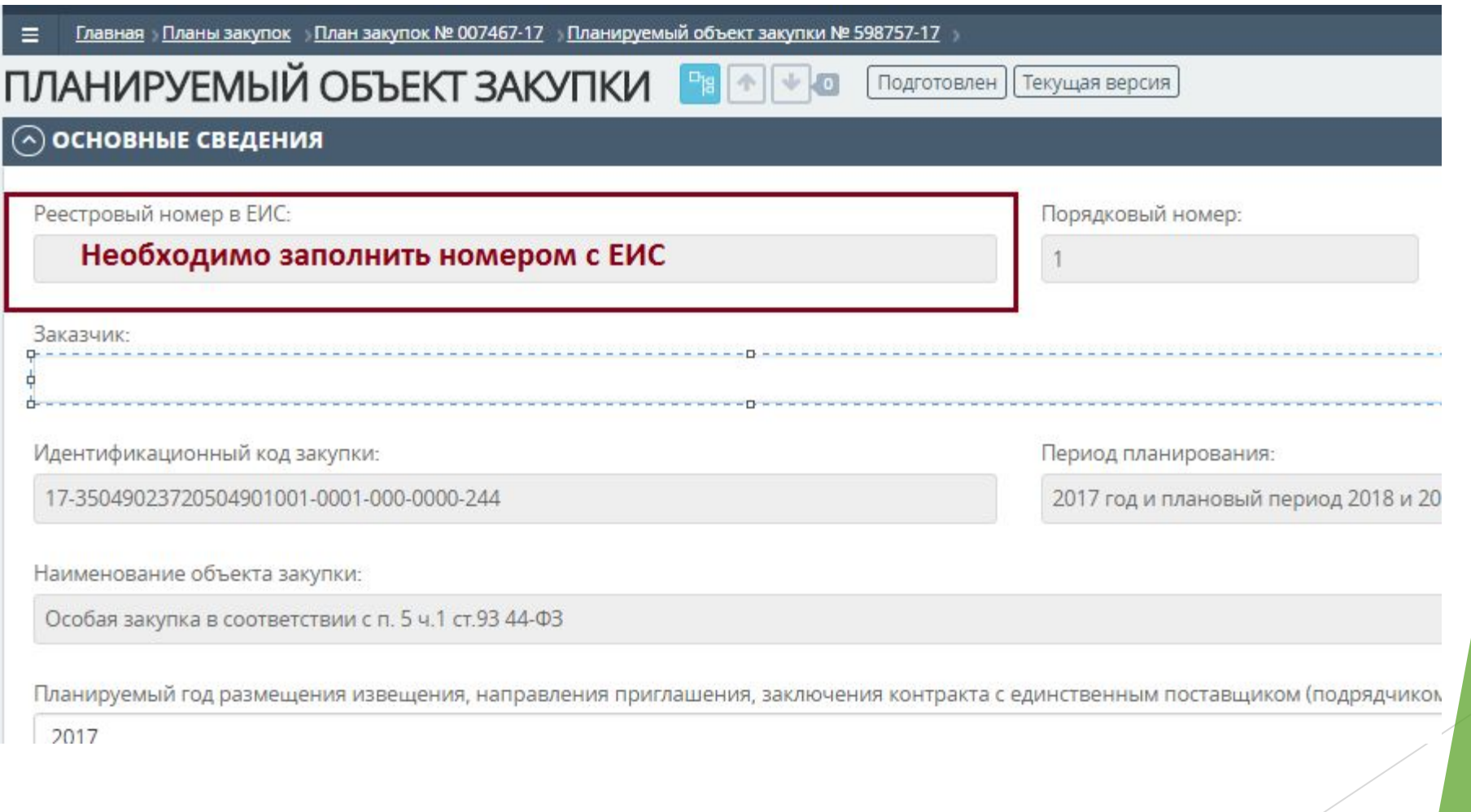

**Имя ошибки: 'Некорректные данные'; Описание ошибки: 'IDE. При приеме плана-графика обязательно указание как минимум одного из блоков «Позиции плана закупок» (positions) и/или «Особые закупки» (specialPurchases)'; Код ошибки: 'IDE'.**

► **При отправке плана-графика в ЕИС в блоке «Планируемые процедуры» и в блоке «Особые закупки» обязательно наличие процедур в статусе «Подготовлена» или в статусе «Исключена». У процедур в статусе Исключена обязательно должен стоять номер с ЕИС. Под данное условие не попадают процедуры из блока «Планируемые процедуры» в статусе «Подготовлена» и «Исключена», относящиеся к особым закупкам, проверка по статусу таких процедур осуществляется в блоке «Особые закупки».**

**При проверке в процедуре ПГ возникает ошибка: При распределении в спецификации процедуры средств одного из источников финансирования указана сумма в спецификациях больше, чем в объекте закупки.**

- ► **Если это повторная закупка, то в несостоявшейся закупке должен стоять признак, свидетельствующий о том, что закупка не состоялась.**
- ► **В других случаях необходимо проверить допустимый остаток суммы в объекте закупок, так же наличие созданных процедур в статусе «Опубликовано», «Подготовлено» на основании данного объекта и общей суммы по ним.**

**Имя ошибки: 'Ошибка валидации по схеме'; Описание ошибки: '1:494 cvc-length-valid: Значение '007260-17' с параметром length = '9' не является допустимым с учетом длины '18' для типа 'zfcs\_purchasePlanNumberType'.'; Код ошибки: 'XVE'. Имя ошибки: 'Ошибка валидации по схеме'; Описание ошибки: 'Ошибка валидации по схеме'; Код ошибки: 'XVE'. Имя ошибки: 'Ошибка валидации по схеме'; Описание ошибки: '1:494 cvc-type.3.1.3: Значение '007260-17' элемента 'purchasePlanNumber' недопустимо.'; Код ошибки: 'XVE'.**

► **В Плане-графике ЕАСУЗ необходимо в поле «Реестровый номер ПЗ в ЕИС» проставить номер плана закупок с ЕИС**

**Имя ошибки: 'Ошибка валидации по схеме'; Описание ошибки: 'Ошибка валидации по схеме'; Код ошибки: 'XVE'. Имя ошибки: 'Ошибка валидации по схеме'; Описание ошибки: '1:9214 cvc-minLength-valid: Значение '' с параметром length = '0' не является допустимым с учетом minLength '1' для типа** 

**'#AnonType\_methodPriceFoundationTextzfcs\_tenderPlan2017MethodPriceFo undationType'.'; Код ошибки: 'XVE'. Имя ошибки: 'Ошибка валидации по схеме'; Описание ошибки: '1:9214 cvc-type.3.1.3: Значение '' элемента 'methodPriceFoundationText' недопустимо.'; Код ошибки: 'XVE'.**

> ► **Не заполнены данные в табличке с методом определения НМЦК в одной из процедур. Метод определения НМЦК Особых закупок располагается под блоком «Особые закупки» отдельно – блок «ОБОСНОВАНИЕ ОСОБЫХ ЗАКУПОК»**

**При попытки перевести процедуру ПГ в редактирование возникает сообщение: При редактировании процедуры плана-графика произошла ошибка. Внесение изменений в эту процедуру плана-графика невозможно. Созданный на основе данной позиции плана-графика Контракт в реестре контрактов не может быть изменен.** 

► **Нельзя внести изменение в процедуру ПГ, по которой был зарегистрирован контракт/опубликована или завершена закупка. Все производимые изменения необходимо совершать в закупке или контракте.**

**Описание ошибки: 'IDE. У пользователя с логином (логин с ЕИС) отсутствует необходимое для размещения документа полномочие организации CU, указанное в принимаемом документе'; Код ошибки: 'IDE'.**

► **У пользователя с логином, указанным в ошибке на ЕИС нет права Заказчик. Необходимо данному логину на ЕИС добавить право заказчик.**

**Для позиции со значением поля «Номер позиции» (positionNumber), равным 2017034830007790010000060001 в сохраненном в ЕИС планеграфике с реестровым номером 2017034830007790010001 не найдена позиция с соответствующим значением поля**

► **Не верно синхронизированы процедуры ПГ. Проверить на правильность заполнения уникального и порядкового номеров с ЕИС. Так же при повторении порядковых номеров процедур ПГ в ЕИС может возникать данная ошибка.**

**Не корректно заполнен идентификационный код закупки в плане-графике для закупок: 173502200551650220100102500013312000, 173502200551650220100101100011392000Символы ИКЗ позиции планаграфика, исключая символы 27-29, должны совпадать с символами ИКЗ соответствующей позиции плана закупок..'; Код ошибки: 'UE'.**

ИКЗ в процедуре ПГ должен быть таким же как и в объекте закупок, на основании которого создана процедура ПГ, за исключением символов ИКЗ с 27 по 29, в которых прописывается порядковый номер процедуры ПГ. Прежде чем создавать процедуры в ПГ в ЕАСУЗ необходимо синхронизировать с ЕИС все опубликованные в плане закупок ЕИС объекты. Если процедуры были переведены в статус Подготовлена после синхронизации объектов в ЕАСУЗ, то для корректировки ИКЗ необходимо оформить заявку в службу технической поддержки.

**Ошибка отправки ПГ - Имя ошибки: 'Некорректные данные'; Описание ошибки: 'IDE. В случае если значение поля «Номер версии плана закупок» (versionNumber) больше 0, в документе должно быть заполнено поле «Реестровый номер план-графика» (planNumber)'; Код ошибки: 'IDE'. Просим вас помочь в устранении данной ошибки.**

► **Если в ЕАСУЗ в ПГ нет реестрового номера ПГ с ЕИС, то номер версии ПГ должен быть ноль, если в ПГ ЕАСУЗ проставлен номер ПГ с ЕИС, то номер версии ПГ в ЕАСУЗ должен быть на единицу больше номера версии в ЕИС**

**Значение поля «Номер закупки, включенной в план-график» (commonInfo\IKZInfo\purchaseNumber) для позиции плана-графика допустимо изменять только при приеме изменений к неразмещенной позиции ПГ в статусе «Новая». Во всех остальных случаях изменение данного поля недопустимо. Ошибка в позиции плана-графика с ИКЗ 173502716849750270100109590173250244'; Код ошибки: 'UE'.**

► **Необходимо в данной позиции (ее ИКЗ указан в ошибке) проставить порядковый номер как в ЕИС путем ручной синхронизации ПГ**

**Описание ошибки: 'IDE. Идентификационный код закупки должен быть указан, если не удалось определить ИКЗ для закупки из плана-графика из блока «Сведения о связи с позицией плана-графика» (tenderPlanInfo)'; Код ошибки: 'IDE'. Имя ошибки: 'Некорректные данные'; Описание ошибки: 'IDE. В плане-графике с реестровым номером 2017014830003100030001 не найдена позиция с номером 2017014830003100030001360001 в актуальном состоянии в реестре планов-графиков с 01.01.17';** 

► **В отправляемой позиции, указанной в ошибке стоит не верный номер с ЕИС, необходимо через синхронизацию ПГ проставить правильный уникальный номер с ЕИС в этой процедуре**

# **В процедуре ПГ не ставится галочка Совместная закупка**

► **Галочка не проставляется, потому что лот был создан, когда галочка не стояла, теперь чтобы проставить галочку необходимо удалить лот, проставить галочку «Совместная закупка» и только после этого создавать лот процедуры ПГ, об этом написано в подсказке, если навести на значок вопросительного знака в поле «Совместная закупка»**

**Ошибка отправки - Имя ошибки: 'Ошибка валидации по схеме'; Описание ошибки: '1:1410 cvc-length-valid: Значение '0000' с параметром length = '4' не является допустимым с учетом длины '24' для типа 'zfcs\_purchasePlanPositonNumberType'.'; Код ошибки: 'XVE'.** 

► **В объектах ПЗ уникальные номера с ЕИС должны быть проставлены пользователем верно. Из текста данной ошибки видно, что в одном из объектов его номер ЕИС вместо 24 знаков состоит из 4 знаков**

# **Реестр закупок**

**Платежные реквизиты обеспечения контракта заказчика с кодом 03483003082: БИК 044525000, р/сч 40701810545251000164, л/сч 21486Ч46530 не найдены в актуальном состоянии в справочнике организаций либо не относятся к заказчику / размещающей организации';** 

► **Указанные реквизиты должны быть в ЕИС в статусе подтверждены и быть в личном кабинете заказчика, чей логин указывают в ЕАСУЗ при отправке закупки в ЕИС**

**Как изменить проценты критериев в закупке, если возникает ошибка - Значимость критерия должна быть в диапазоне от 60 до 100**

► **Для изменения веса критериев оценки необходимо зайти в соответствующий лот процедуры ПГ и изменить тип заказа на: Отдельные товары, работы, услуги.**

**Ошибка при проверке данных в закупке - В лоте № 1 выявлены следующие ошибки: Лот плана графика, на основе которого создан данный лот, НЕ опубликован в ЕИС в составе плана графика (для публикации закупки в ЕИС необходимо чтобы все лоты ПГ, соответствующие лотам закупки, были опубликованы в ЕИС.** 

► **Необходимо в процедуру ПГ, на основании которой создана закупка, проставить реестровый номер данной процедуры с ЕИС. Проставить номер процедуре с ЕИС можно воспользовавшись функционалом синхронизации ПГ без изменения статуса ПГ**

**Ошибка публикации сведений о закупке на Общероссийском Официальном сайте: Имя ошибки: 'Некорректные данные'; Описание ошибки: 'IDE. Объект с внешним идентификатором 3595072 уже существует в ЕИС для организации с кодом по СПЗ 03482000772, размещающей закупку.'; Код ошибки: 'IDE'.**

► **При отправки изменений по закупке, которая ранее была опубликована в ЕИС, должен в ЕАСУЗ стоять ее номер и дата ее публикации в ЕИС**

**Описание ошибки: '1:5489 cvc-minLength-valid: Значение '' с параметром length = '0' не является допустимым с учетом minLength '1' для типа '#AnonType\_contentzfcs\_requirementType'.'; Код ошибки: 'XVE'.**

В лоте закупки в блоке "ТРЕБОВАНИЯ, ПРЕИМУЩЕСТВА **ОГРАНИЧЕНИЯ" необходимо заполнить поле "Сведения о требованиях к участникам (в соответствии с ч. 1, ст. 31 44-ФЗ):" если проставлена галочка на "Единые требования к участникам (в соответствии с частью 1 cтатьи 31 Федерального закона № 44-ФЗ)"**

#### Статус: Актуален | Текущая версия

□ Предоставление преимуществ организациям инвалидов (в соответствии со Статьей 29 Федерального закона № 44-ФЗ)

• Единые требования к участникам (в соответствии с частью 1 статьи 31 Федерального закона № 44-ФЗ)

Сведения о требованиях к участникам (в соответствии с ч. 1, ст. 31 44-ФЗ):

■ Требование наличия финансовых ресурсов для исполнения контрактов (в соответствии с п.1 ч.2 ст.31 44-ФЗ)

**1. Имя ошибки: 'Ошибка валидации по схеме'; Описание ошибки: '1:5489 cvc-type.3.1.3: Значение '' элемента 'content' недопустимо.**

**2. Ошибка контроля интеграции ПРИЗ. Для передачи вложения необходимо в тэге content указать содержание файла (Протокол 18. 02.2016.docx)'; Код ошибки: 'IDE'.**

► **Необходимо, чтобы все прикрепленные документы не были пустыми, проверить наличие отображаемой информации в прикрепленных файлах.**

**Описание ошибки: 'IDE. Создание извещения на основе выбранной позиции плана-графика недопустимо. Выбранная позиция планаграфика, уже имеет связь с закупкой №0148200005417000725, определение поставщика по которой еще не завершено.'; Код ошибки: 'IDE'.**

> ► **При отправки повторной закупки по несостоявшейся (отмененной), в ЕИС несостоявшаяся (отмененная) закупка не должна быть в статусе работа комиссии/подача заявок. Статус такой закупки должен быть закупка отменена/закупка завершена**

**Ошибка публикации сведений о закупке на Общероссийском Официальном сайте: Имя ошибки: 'Ошибка валидации по схеме'; Описание ошибки: 'Ошибка валидации по схеме'; Код ошибки: 'XVE'.Имя ошибки: 'Ошибка валидации по схеме'; Описание ошибки: '6:290 cvc-complex-type.2.4.b: Неполное содержимое элемента 'tenderPlanInfo'. Ожидалось одно из '{"http://zakupki.gov.ru/oos/types/1":planNumber, "http://zakupki.gov.ru/oos/types/1":plan2017Number}'.'; Код ошибки: 'XVE'.**

► **В лоте процедуры плана-графика в ЕАСУЗ не стоит ее номер с ЕИС. Необходимо через функционал синхронизации ПГ проставить номер с ЕИС в лоте процедуры**

**В централизованной закупке ошибка при проверке - Ошибки: В централизованной закупке необходимо указать организатора закупки.**

► **Необходимо заполнить блок «ИНЫЕ ОРГАНИЗАЦИИ УЧАСТВУЮЩИЕ В ОПРЕДЕЛЕНИИ ПОДРЯДЧИКА, ПОСТАВЩИКА»**

# **Реестр конрактов**

**Как завершить закупку и создать контракт** 

► **Нажать на кнопку «Перевести в статус завершено» и внести количество допущенных заявок, после чего нажать на кнопки «Ок» и «Перевести сатус». Если количество допущенных заявок "0", то лоту присваивается статус «не состоялся«» и закупка переходит в статус завершено и контракт не будет создан**

**Сведения о расторжении по контракту не выгрузилось в КРИСТУ (Минфин)**

► **В системе Минфина (ГИС РЭБ) нет функциональной возможности забирать из ЕАСУЗ сведения о расторжении контрактов. Необходимо обратиться к куратору своей организации в Минфине за разъяснением как можно внести сведения о расторжении в системе Минфина.**

**Ошибка отправки контракта в ЕИС - Непредвиденная ошибка в интеграционном адаптере РГК. Для размещенного контракта с реестровым номером 3507700709317000013 уже существует проект изменения контракта с идентификатором 34479432 в статусе «Контроль не пройден». Для внесения изменений в существующий проект направляйте проект изменения с указанием в тэге id соответствующего значения идентификатора**

► **Необходимо оформить заявку в службу технической поддержки ЕАСУЗ с указанием идентификатора (id) контракта с ЕИС, который прописывается в адресной строке браузера данного контракта из личного кабинета пользователя ЕИС**

**Ошибка отправки контракта - У пользователя с логином eeab9978-cbd8-44ec-98fd-27e719d847ad отсутствует необходимое для размещения документа полномочие организации CU, указанное в принимаемом документе**

► **У логина, прописанного в ошибке нет права Заказчик на ЕИС, пользователю необходимо в личном кабинете ЕИС у логина поставить данное право**

**Если в ЕИС контракт в статус «Расторгнут», то как его расторгнуть в ЕАСУЗ**

► **В ЕАСУЗ во вкладке «Исполнение контракта» в исполнении этапа заполнить вкладки по исполнению и прикрепить расторжение. Дале необходимо синхронизировать этап исполнения, нажав на кнопку «Перевести в статус Расторгнут»**

**Как удалить контракт по пп. 4 и 5?**

► **Для этого необходимо в плане-графике ЕАСУЗ удалить процедуру ПГ и контракт удалится. Это возможно сделать только если контракт не был ранее в статусе «Исполнение»**

**Контракт не уходит в КРИСТу (Минфин) - В системе есть уже более актуальная версия контракта с РИД = 137422-17; Уровень критичности ошибки: Ошибка**

► **Во вкладке «ИНФОРМАЦИЯ ПО КОНТРАКТУ» в поле «Номер версии» необходимо ставить цифру на единицу больше, чем номер версии данного контракта в Минфине**

**В Минфин уходит старый лицевой счет, хотя в контракте он был изменен в ЕАСУЗ**

► **Необходимо изменить лицевой счет в блоке «Финансирование». После чего в блоке «Реквизиты сторон» проставить галочку на новых банковских реквизитах.**

# **В контракт нет возможности внести сведения о дополнительном соглашении**

► **Статус контракта должен быть «Исполнение», перевести в редактирование и во вкладке «Исполнение контракта» нажать на "+", в блоке «Дополнительные соглашения». Если контракт опубликован в ЕИС, то в нем должен стоять его номер с ЕИС и дата публикации в ЕИС**

**Ошибка отправки этапа исполнения - Непредвиденная ошибка в интеграционном адаптере РГК. Этап контракта с такой датой окончания этапа (поле executions\stage\endDate) (для сведений о контракте с 01.01.2015) либо с таким месяцем и годом 30.06.2017 окончания этапа (для сведений о контракте до 01.01.2015) должен существовать в сведениях о контракте (contract), для которого присылается исполнение контракта (contractProcedure).'**

► **Во вкладке «Основные сведения» по контракту проверить дату окончания этапа. Во вкладке «Исполнение контракта» дата окончания этапа должна равняться дате окончания этапа из «Основных сведений» и эти даты должны быть равны дате окончания этапа в ЕИС.** 

**Ошибка публикации сведений о закупке на Общероссийском Официальном сайте: Имя ошибки: 'Некорректные данные пользователя'; Описание ошибки: 'User with login [gromovatv] not found'; Код ошибки: 'USRE'.**

► **В личном кабинете ЕИС необходимо найти пользователя, ответственного за размещение, зайти в права пользователя, сформировать сертификат, появится окно с данными: логин и пароль. ВЕАСУЗ в настройках (правый верхний угол) необходимо прописать эти данные (логин и пароль)**

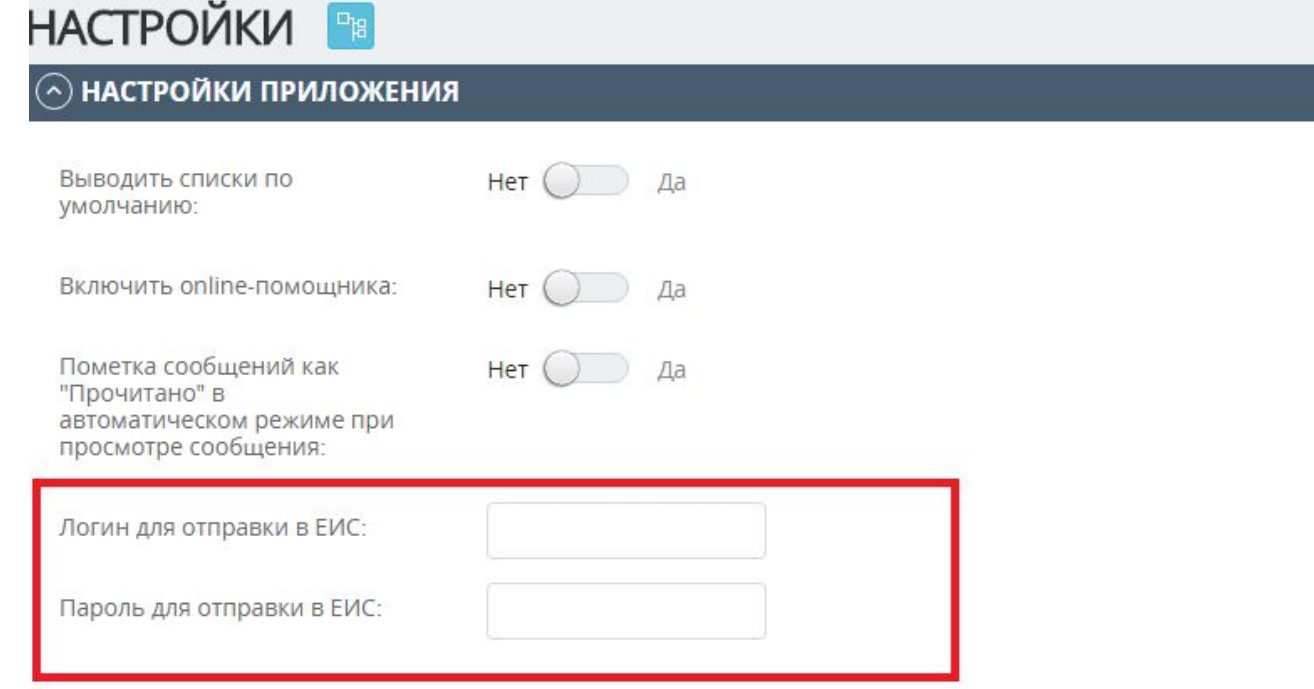

**Как внести изменение в этап, если контракт в статусе "Исполнен"**

► **Во вкладке «ИСПОЛНЕНИЕ КОНТРАКТА» в блоке «ИСПОЛНЕНИЕ ЭТАПОВ» нажать на иконку «Карандаша» - называется «Внести изменения», и появится возможность отредактировать этап исполнения**

**Ошибка отправки контракта в КРИСТу - При загрузке контракта в систему Министерства Финансов МО возникли следующие ошибки: Описание ошибки: Указанный лицевой счет не заведен в системе: л/с = 03482790430 1; Уровень критичности ошибки**

► **Необходимо в финансировании контракта указать верный лицевой счет, который зарегистрирован в Минфине**

**Ошибка отправки этапа исполнения контракта - Имя ошибки: 'Непредвиденная ошибка в ходе обработки'; Описание ошибки: 'Непредвиденная ошибка в интеграционном адаптере РГК. В случае если в информации об исполнении контракта указан документ об исполнении контракта (Заполнен блок executions\execution\docExecution),** 

**в информации должно быть заполнено поле «Объем поставленного товара, выполненных работ, оказанных услуг» (executions\execution\product).';** 

► **Во вкладке «Исполнение контракта» в блоке «Исполнение этапов» в «Исполнении поставщика» тип документа должен быть «Документ исполнения», а не «Платежное поручение»**

**Ошибка публикации отчета об исполнении этапа/контракта на Общероссийском Официальном сайте: Имя ошибки: 'Некорректные данные'; Описание ошибки: 'IDE. Не заполнено следующее обязательное поле: Наименование публичноправового образования'; Код ошибки: 'IDE'.**

► **В карточке поставщика не заполнены данные в поле " ОКТМО"**

**Ошибка публикации сведений о контракте на Общероссийском Официальном сайте: Имя ошибки: 'Непредвиденная ошибка в ходе обработки'; Описание ошибки: 'Непредвиденная ошибка в интеграционном адаптере РГК. Поскольку документ в ЕИС находится в статусе На контроле, изменения документа в ЕИС не принимаются.'; Код ошибки: 'UE'.**

► **Только после прохождения контроля в ЕИС можно будет отправить сведения из ЕАСУЗ**

**Ошибка отправки этапа исполнения в ЕИС - Фактически оплаченная сумма во всех исполнениях по данному этапу контракта превышает сумму оплаты по данному этапу контракта в актуальной информации о контракте**

► **В ЕИС не должно быть по актам сумм исполнения, суммы по платежным поручениям и по актам в ЕИС суммируются. Если исполнение делается не через ЕАСУЗ, а напрямую в ЕИС, то указывать суму в акте нельзя, иначе при отправке сведений из ЕАСУЗ возникает данная ошибка**

**Ошибка отправки - Непредвиденная ошибка в интеграционном адаптере РГК. Причина начисления неустойки с кодом 21 должен соответствовать типу взыскания (Штраф, Пеня), указанному в поле «Тип взыскания» (penaltyType)**

► **Выбранный тип взыскания не соответствует выбранной причине начисления неустойки**

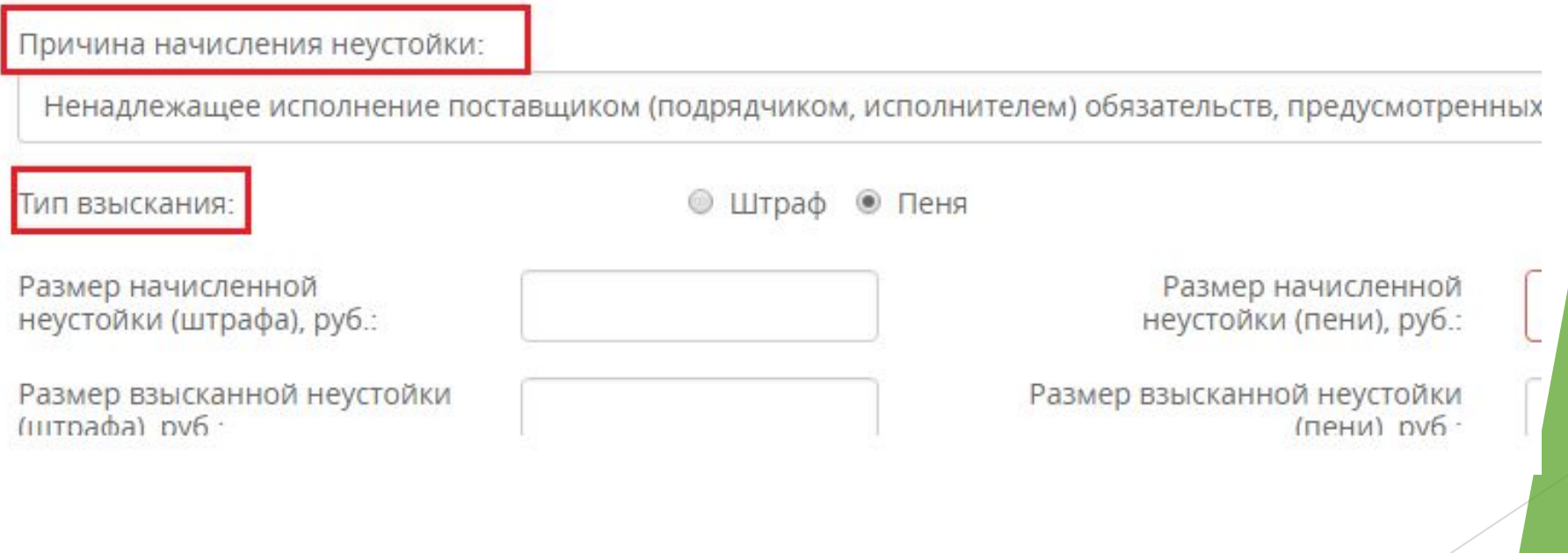

**Ошибка отправки - Имя ошибки: 'Непредвиденная ошибка в ходе обработки'; Описание ошибки: 'Непредвиденная ошибка в интеграционном адаптере РГК. Контракт с номером должен 0848300045417001035 существовать в ЕИС и не быть аннулированным (находиться в процессе аннулирования)'; Код ошибки: 'UE'.**

► **Если контракт в ЕИС в статусе завершен, то из ЕАСУЗ никакие данные не могут быть отправлены, необходимо изменить статус контракта в ЕИС и только после этого предавать сведения. Если при синхронизации был указан не верный номер контракта с ЕИС, то ЕИС так же не может принять сведения из ЕАСУЗ необходимо произвести корректную синхронизацию контракта с указанием верного номера ЕИС**